# **Woodson B-Meet League IM Carnival**

### Meet Set-up Check List

*Due to the nature of the meet (seeded, athletes from 6 different teams, operated on one computer), it makes more sense for the meet to run via Meet Manager (like an A-Meet) than Team Manager (like a B-Meet). Depending on the number of deck entries, this can create challenges adding additional swimmers to unseeded heats, please work with the Team Reps and Data Coordinators to try to get as many athletes seeded as possible.*

## **Download Meet Manager Backup**

*[https://www.mynvsl.com/documents?folder\\_id=36097](https://www.mynvsl.com/documents?folder_id=36097) \*Event List (pdf) and Team Manager/ Meet Manager Event File are also co-located if other teams request those*

## **Edit meet information (name, start/end date, etc.)**

*Meet Manager->Set-Up->Meet Set-Up*

*Check to see if data needs to be removed: Meet Manager->File->Purge*

## **Import Rosters, Entries, and Records from each team**

*Meet Manager->File->Import*

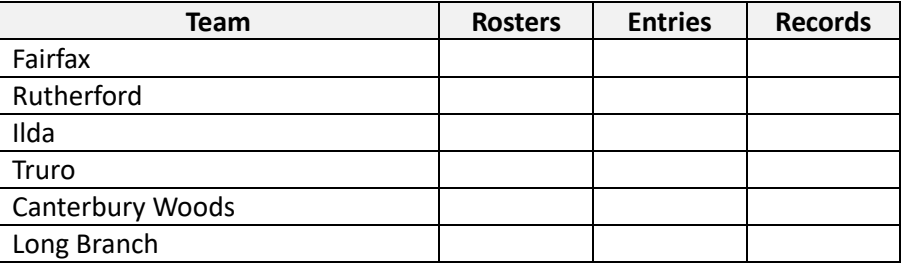

### **Meet Set-up:**

- Age-up Athletes: *Meet Manager->Set-up->Meet Set-up*
- Run Exceptions Report: *Meet Manager->Reports->Exceptions Report*
	- o *Ages that Are Not Correct*
	- o *Event/Athlete Sex/Age Mismatch*
- Verify that the Entries were Imported with Times: *Meet Manager->Reports->Psych Sheet*

## **Backup Meet**

*Meet Manager->File->Backup*

### **Seed Meet**

- Set Heats Fast to Slow: Meet Manager->Set-Up>Options
	- o "Change all Prelim Rounds to Slow Fast heat order" and "Change all Final Rounds to Slow Fast heat order"
- Seed Meet: Meet Manager->Seeding (Select All, Start Seeding)
- Verify Correct Seeding: Meet Manager->Reports->Meet Program

### **Backup Meet**

*Meet Manager->File->Backup*

#### **Print Reports and Time Cards**

- Email Meet Program (with and without times) to Other Teams: Meet Manager->Reports->Meet Program o Each team is responsible for printing Meet Programs for their Coaches and Team Reps
- Print Reports: Meet Manager->Reports->Meet Program
- Print Time Cards by Team: Meet Manager->Lables->Entry Cards/Labels

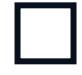

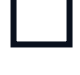

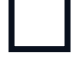

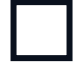

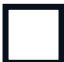

# **Woodson B-Meet League IM Carnival**

Meet Check List

## **Enter times, score and print out results for verification against time cards**

*Meet Manager->Run->Score*

## **Print Labels after Each Event**

*Meet Manager->Run->Labels->Award Labels*

You will have to print labels multiple times, once for Places 1-12; and once (potentially by team) for Places 13+. This is because each team provides their own compeitior ribbons. You may choose to print 13+ competitor ribbons 2-3 times per meet rather than each event depending on the number of compeitors.

For 1-12: Print After Each Event (this will take up 12 of the \*typically\* 30 labels, so you can use the other side for the next Event)

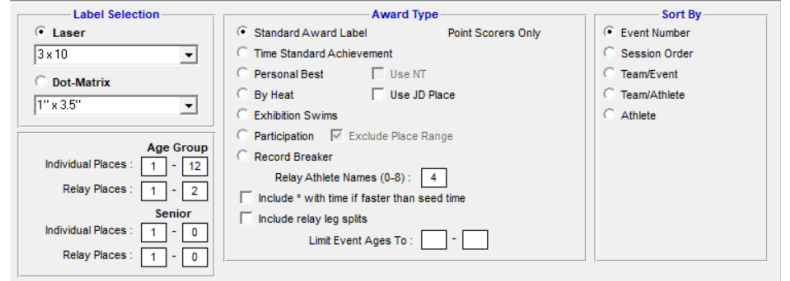

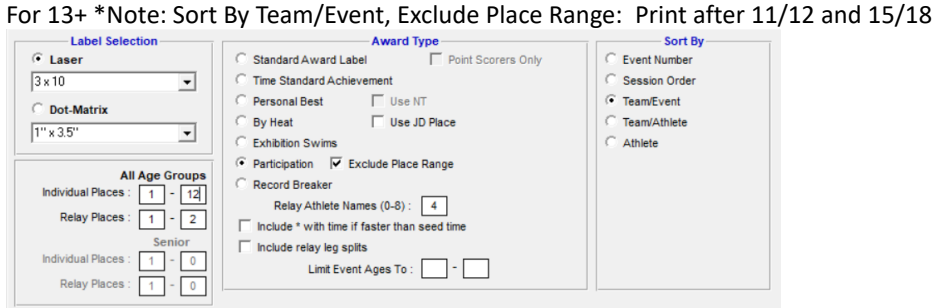

#### Competitor Ribbon Tracking

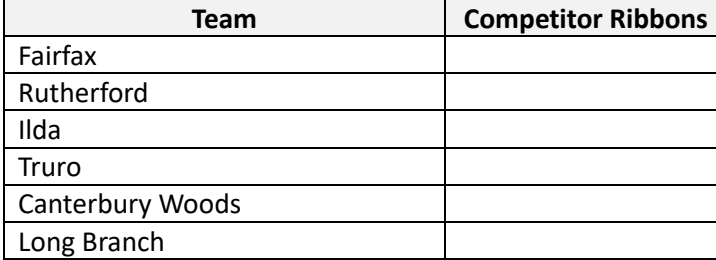

## **End of Meet**

- Back-up Meet: *Meet Manager->File->Backup*
- Export Results: *Meet Manager->File->Export->Results for Swim Manager*
- Send Back-up and Results to Other Data Coordinators